## Below are instructions on how to get **1** Event and Calendar Request (ECR) to do **5** things.

*Before you begin please make sure you have downloaded Adobe Reader and are using Adobe Reader to fill out the ECR form. This form MUST be filled out in Adobe Reader or we will be unable to process your request.*

**Step 1:** Fill out the Contact Info. Use the email and phone number you would like people to use to contact you about the event.

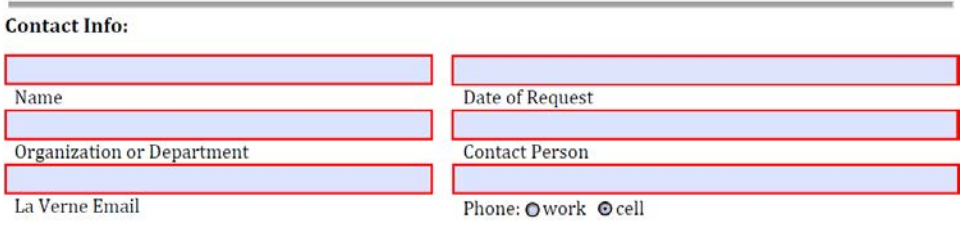

This info shows up **here** on the website:

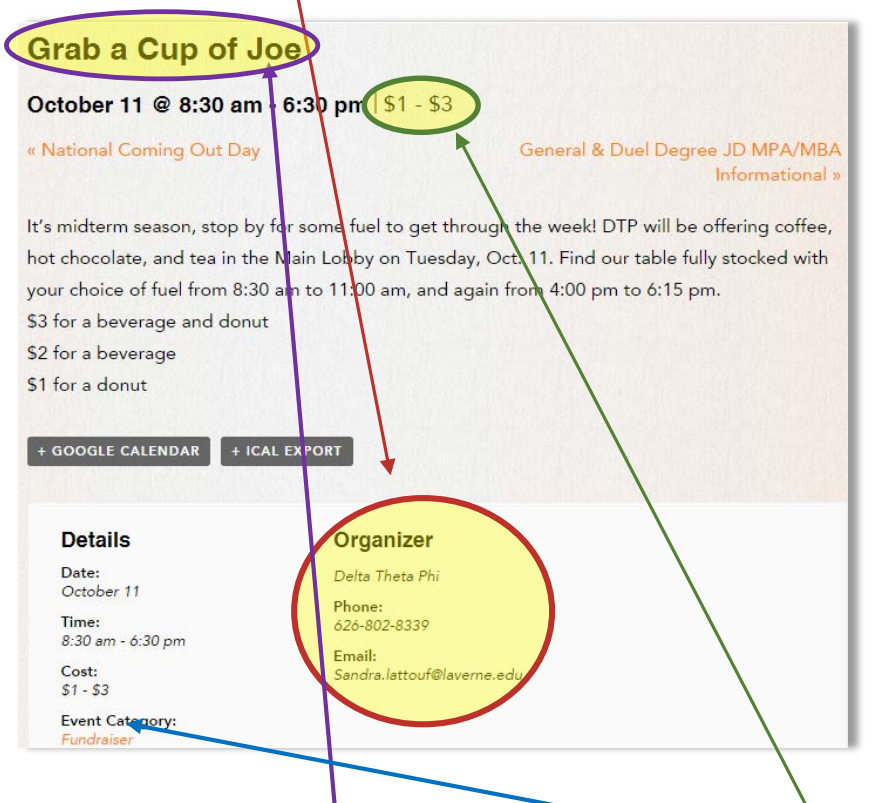

Step 2: Fill out the Event Name and select the Event type (this important because the website allows users to filter by Event Category) *\*\*Note: Info Session is ONLY for Admissions please do not check this box.*

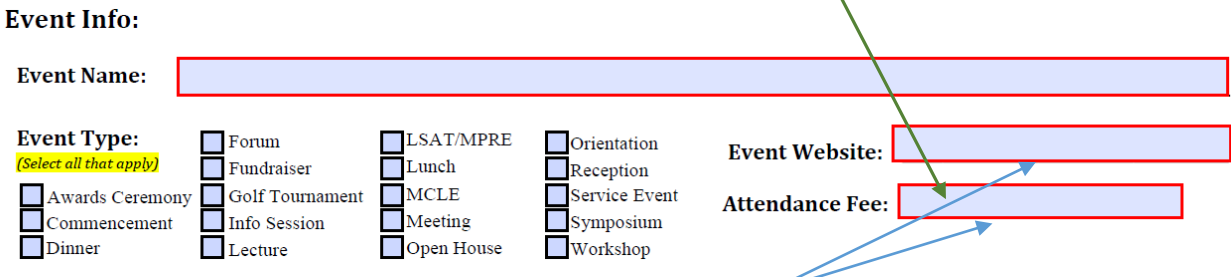

Fill these out if you have the info, otherwise put not applicable (N/A).

**Step 3:** Select your date, time, and room for your event and make sure it is available on **EMS**. If you need time to set up or take down your event fill out the second line for the RSVD Time.

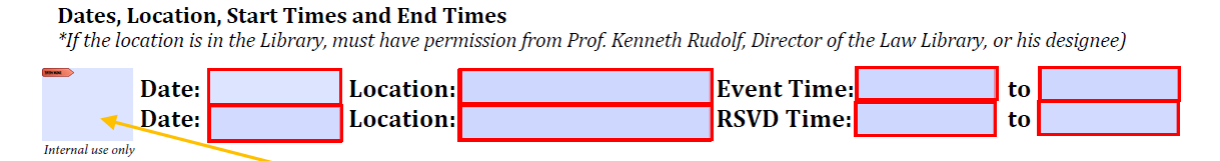

*This is for internal use only. Do not sign here.*

**Step 4:** Add a **Brief Event Description** AND a **Detailed Event Description**. These descriptions are used in two different places so feel free to repeat yourself. For the Brief Event Description be sure to add the room you will be meeting in if your event is on campus. The address of the event is the only thing that is listed on the website so be sure to add the room number of where you are meeting in the descriptions.

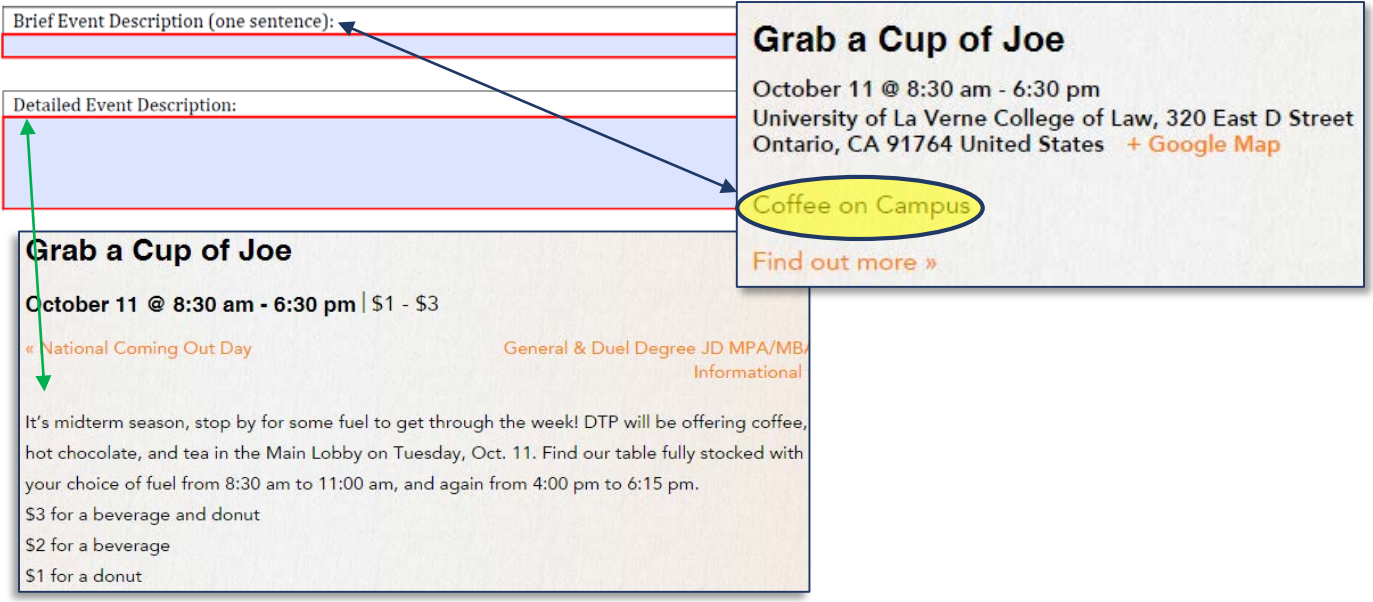

**Step 5:** Did you check EMS for room availability and conflicts? If yes, check the box. Does your event require Risk Management approval? If so, check the box and make sure the needed paperwork is sent with the ECR request. Now all that is needed are the president and advisor's electronic signatures. Once both have electronically signed send the form t[o Jennifer Perez](mailto:jperez3@laverne.edu?subject=ECR%20form) for approval and posting.

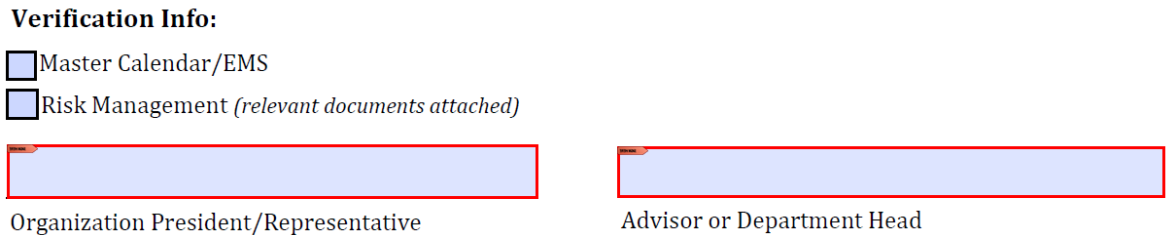

Once approved the ECR will do 5 things: 1) reserve your room, the event will be added to 2) [EMS,](http://calendar.laverne.edu/VirtualEMS/default.aspx) 3) the E-Board, 4) [La Verne Law website,](http://law.laverne.edu/events/month/) and The Docket. That's a lot for one little form to accomplish!!